## **راهنمای کیت** RQ HCV

## **جهت تشخیص و کمیت سنجی ویروس هپاتیت ث Real-Time PCR روش به**

جهت کار با دستگاه Gene-Rotor یا StepOne مخصوص تحقیقات

> NG-WI-ASL-02-400 ویرایش 4/0 فروردین 7931

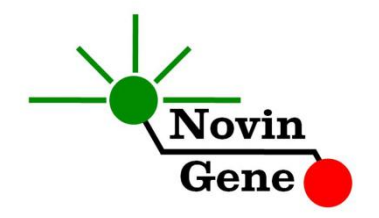

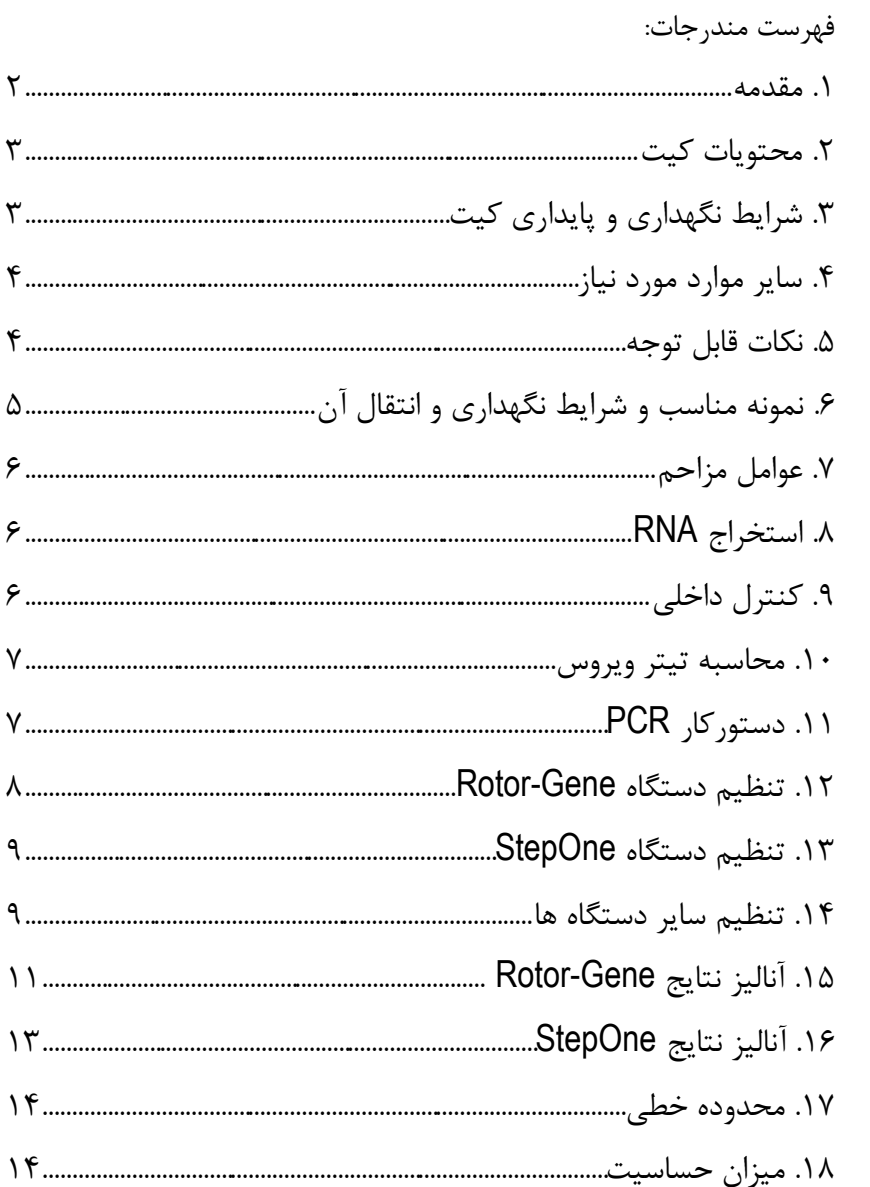

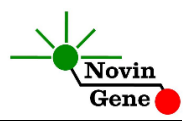

کیت **RQ HCV** جهت تشخیص و کمیت سنجی RNA ویروس هپاتیت ث در پالسما می باشد. این کیت برای کار با دستگاه های Gene-Rotor و StepOne طراحی شده است و مخصوص مصارف تحقیقاتی می باشد.

#### **.1 مقدمه**

هپاتیت ث (C Hepatitis (یك بیماری عفونی ناشی از ویروسی با همین نام است (HCV/Virus C Hepatitis(. ژنوم این ویروس متشكل از RNA و به طول تقریبی 3500 نوکلئوتید می باشد. شیوع جهانی این ویروس باال بوده و نزدیك به 780 میلیون نفر در دنیا به آن مبتال می باشند.

تحقیقات نشان می دهند که مطمئن ترین روش برای تشخیص این بیماری یافتن RNA ویروس به روش PCR-RT در نمونه می باشد. با این روش تشخیص بیماری حدود چند هفته تا چند ماه زودتر از روش های مبتنی بر جستجوی آنتی بادی امكان پذیر می شود. همچنین با این روش می توان میزان ویروس در خون بیمار را نیز سنجید و در نتیجه به عنوان بهترین روش برای ارزیابی موفقیت درمان و یا بررسی میزان پیشرفت بیماری و تفكیك انواع حاد، فعال و مزمن از یكدیگر شناخته می شود.

کیت حاضر امكان بررسی نمونه جهت تشخیص و تعیین تیتر ویروس هپاتیت ث را به روش PCR-RT Time-Real Step-One فراهم می کند که در حال حاضر در مقایسه با سایر روش های ارزیابی میزان ویروس، دارای بیشترین حساسیت و وسیع ترین دامنه اندازه گیری می باشد. در این روش با استفاده از پروب های نشاندار شده به رنگ های فلورسنت می توان محصول PCR را بررسی نمود. بر همین اساس می توان تعداد ویروس را در نمونه مورد بررسی تعیین نمود بدون اینكه پس از پایان واکنش نیاز به انجام مراحل بعدی باشد. با

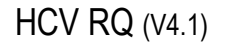

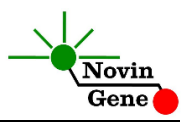

توجه به این که در این روش نیازی به بررسی محصول PCR وجود ندارد، احتمال ایجاد آلودگی نیز به لحاظ تئوری وجود نخواهد داشت. این کیت برای استفاده با دستگاه های Gene-Rotor و StepOne طراحی شده است. این کیت همچنین حاوی کنترل داخلی می باشد که از گزارش منفی کاذب حاصل از ناکارآمدی استخراج RNA و مهار PCR پیشگیری می کند.

#### **.2 محتویات کیت**

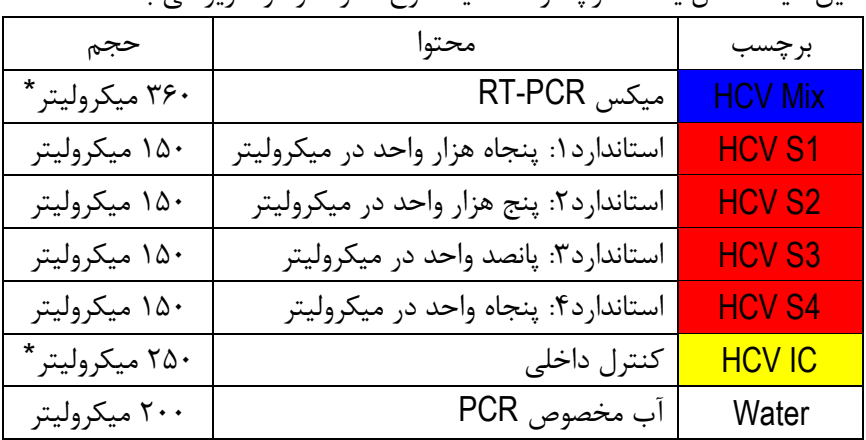

این کیت شامل یك دفترچه راهنما، یك لوح فشرده و مواد زیر می باشد:

\*یك، دو یا چهار عدد، به ترتیب برای کیت های ،24 48 و 36 واکنشی

#### **.3 شرایط نگهداری و پایداری کیت**

تمامی مواد کیت باید در دمای 20 درجه زیر صفر حمل و نگهداری شوند. در این صورت این مواد تا پایان زمان انقضا کیت که روی کیت و نیز روی هر لوله درج شده است پایدار و قابل استفاده می باشند.

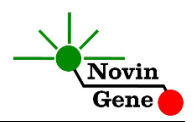

از ذوب و انجماد مكرر این مواد به ویژه میكس PCR بیش از سه بار خودداری کنید زیرا باعث کاهش حساسیت و عدم کارایی آن ها می شود.

#### **.4 سایر موارد مورد نیاز**

برای استفاده از این کیت به تجهیزات و اقالم زیر نیاز دارید:

- دستگاه PCR Time-Real به همراه تجهیزات جانبی آن
	- سانتریفوژ مخصوص میكروتیوب
		- )Vortex Mixer( ورتكس
	- )Dry Block Heater( رومیزی حرارتی بلوک
	- سمپلر متغیر و سر سمپلر فیلتردار )free Nuclease)
		- کیت استخراج DNA
- تیوب 7/1 میلی لیتری و میكروتیوب مخصوص PCR Time-Real
	- دستكش التكس یا نیتریل بدون پودر
		- بلوک آلومینیومی )بلوک سرد(

 **برای کار با این کیت نیازی به مواد سنتز cDNA ندارید!** 

**.5 نكات قابل توجه**

برای پیشگیری از تولید نتایج کاذب به نكات زیر توجه کنید:

- هنگام کار با نمونه بیمار، همیشه فرض را بر آلوده بودن نمونه بگذارید و خطرات بالقوه آن را در نظر داشته باشید.
- در فضای PCR-pre یا Room Clean سه ناحیه را مشخص و از هم تفكیك کنید. این سه فضا شامل فضای نگهداری نمونه و استخراج ، فضای آماده سازی مواد (برای انتقال میكس به لوله های PCR) و فضای آماده سازی واکنش )برای افزودن نمونه RNA به لوله PCR )می باشند. هر یك

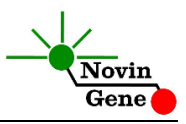

از سه فضای فوق باید وسایل مخصوص به خود داشته باشند به ویژه سمپلر. از جابجایی وسایل بین این سه فضا پرهیز کنید.

- سطوح کار را همیشه قبل از شروع و پس از خاتمه کار با الكل 10 درجه تمیز کنید.
- پیش از باز کردن درپوش لوله های کیت، آن ها را روی یخ خرد شده نگهداری کنید تا کامالً ذوب شود. سپس با چند تكان مالیم از مخلوط و یكنواخت شدن محتویات هر لوله اطمینان حاصل کنید. سپس برای چند ثانیه آن ها را در دور پایین اسپین کنید.
- در حین کار، محتویات کیت را همیشه روی یخ خرد شده نگهداری کنید. از استفاده از یخ های قالبی و سایر موارد به غیر از یخ خرد شده پرهیز کنید.
- از ذوب و انجماد مكرر این مواد و بیش از سه بار خودداری کنید زیرا باعث کاهش حساسیت و عدم کارایی آنها می شود.

## **.6 نمونه مناسب و شرایط نگهداری و انتقال آن**

نمونه مناسب برای آزمایش هپاتیت ث با این کیت، پالسمای خون محیطی (blood peripheral (می باشد که در لوله استریل حاوی ماده ضد انعقاد جمع آوری شده است. ماده ضد انعقاد می تواند EDTA یا سیترات باشد. خون کامل را می توان تا 12 ساعت در 4 درجه نگهداری و به آزمایشگاه منتقل نمود. هنگام دریافت نمونه در آزمایشگاه باید پس از سانتریفوژ پالسمای آن را جدا نموده و در دمای 20 درجه زیر صفر نگهداری نمود. نمونه پالسما در چنین شرایطی تا چندین هفته پایدار بوده و تیتر ویروس در آن ثابت می ماند. حداقل نمونه توصیه شده برای آزمایش 200 میكرولیتر پالسما می باشد که نیازمند نیم میلی لیتر خون کامل می باشد.

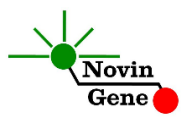

#### **.7 عوامل مزاحم**

هپارین با غلظت بیش از 70 واحد در میلی لیتر باعث مهار PCR می شود. به همین دلیل لوله حاوی هپارین به عنوان ضد انعقاد مناسب نیست و نباید استفاده شود. همچنین نمونه بیماران تحت درمان با هپارین نیز برای PCR مناسب نمی باشد.

مقادیر بالای بیلیروبین (تا حداکثر ۴/۵ میلی گرم در دسی لیتر) و چربی (تا حداکثر 7000 میلی گرم در دسی لیتر( و نیز همولیز خون برای این آزمایش مزاحمتی ایجاد نمی کند.

#### **.8 کنترل داخلی**

برای ارزیابی احتمال استخراج نامناسب یا مهار واکنش و جلوگیری از نتایج منفی کاذب، این کیت حاوی کنترل داخلی میباشد. کنترل داخلی را میتوانید در مرحله استخراج استفاده نموده یا صرفاً در مرحله PCR آن را به Mix HCV اضافه نمایید. در حالت اول، کنترل داخلی عالوه بر بررسی مهار واکنش، نشانگر کیفیت استخراج نیز می باشد. برای استفاده در مرحله استخراج، کنترل داخلی را پس از افزودن بافر lysis به نمونه، اضافه کنید. میزان مورد نیاز از کنترل داخلی ده درصد حجم حالل نهایی )buffer elution) میباشد. یعنی در صورتی که RNA را نهایتاً در 700 میكرولیتر بافر حل

میکنید، 70 میكرولیتر از کنترل داخلی را به مخلوط نمونه و بافر Lysis اضافه نمایید. توجه داشته باشید که کنترل داخلی نباید مستقیماً به نمونه بیمار )یعنی پیش از افزودن بافر lysis )اضافه شود زیرا کارآیی خود را از دست خواهد داد. در صورتی که کنترل داخلی را به Mix HCV اضافه می نمایید، تنها می توانید مهار واکنش PCR را بررسی کنید. به این منظور به ازای هر واکنش PCR، یك میكرولیتر از کنترل داخلی را به Mix HCV اضافه نمایید. به طور مثال برای 70

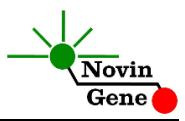

واکنش به 750 میكرولیتر از میكس، 70 میكرولیتر کنترل داخلی اضافه کنید و مخلوط حاصل را مطابق توضیحات قسمت 3 استفاده نمایید. در صورت موفق بودن PCR کنترل داخلی منجر به تولید فلورسانس با تابش زرد (Yellow/VIC (و CT بین 97 تا 91 می شود.

#### .3 **استخراج RNA**

برای استخراج RNA از نمونه پالسما از روش ها و کیت های مختلفی می توان استفاده نمود. ما استفاده از کیت های زیر را توصیه می کنیم:

- High Pure Viral Nucleic Acid Kit (Cat# 11858874001, Roche Applied Science, Mannheim, Germany)
- QIAamp Viral RNA Mini Kit (Cat. no. 52904, Qiagen GmbH, Hilden, Germany)
- QIAamp UltraSens ® Virus Kit (Cat. no. 53704, Qiagen GmbH, Hilden, Germany)
- QIAamp MiniElute Virus Spin Kit (Cat. no. 57704, Qiagen GmbH, Hilden, Germany)

در صورتی که تمایل دارید استخراج DNA از نمونه را با استفاده از کنترل داخلی بررسی نمایید، به توضیحات مربوط در قسمت ۸ (کنترل داخلی) مراجعه کنید

#### .70 **دستورکار PCR**

ابتدا تمامی لوله ها را روی یخ خرد شده قرار دهید تا به طور کامل محتویات آن ها ذوب شوند. با چند تكان مالیم از مخلوط شدن مواد داخل آن ها اطمینان حاصل کرده و برای چند ثانیه آن ها را در دور پایین سانتریفوژ کنید. به تعداد مورد نیاز لوله PCR روی بلوک سرد بگذارید. عالوه بر تعداد نمونه های مورد آزمایش، چهار لوله برای استانداردها و یك لوله برای کنترل منفی نیز در نظر بگیرید.

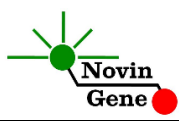

**در صورتی که کنترل داخلی را در حین استخراج وارد کرده اید، به هر لوله مستقیماً 15 میكرولیتر از Mix HCV اضافه کنید. در صورتی که مایلید کنترل داخلی را به Mix HCV اضافه نمایید، مطابق توضیحات قسمت 8 کنترل داخلی را به میكس افزوده و 15 میكرولیتر از مخلوط حاصل را به هر لوله منتقل کنید. در پایان 11 میكرولیتر از RNA استخراج شده، استاندارد یا آب به هر لوله اضافه کنید.** درپوش لوله ها را ببندید. سپس آن ها را مطابق شماره ها داخل دستگاه قرار دهید. توجه: در صورت استفاده از دستگاه *StepOne* لوله ها را ابتدا به مدت کوتاهی سانتریفوژ نموده و سپس داخل دستگاه قرار دهید. توجه: هنگام استفاده از دستگاه روتورژن، رینگ محافظ را نیز در پایان اضافه کنید.

#### .77 **تنظیم دستگاه Gene-Rotor**

ابتدا اطمینان حاصل کنید که رینگ محافظ را روی روتور قرار داده اید! دستگاه Gene-Rotor را توسط کابل مخصوص آن به کامپیوتر وصل کرده و آن را به برق وصل کنید تا چراغ آبی جلوی آن روشن شود. در لوح فشرده همراه کیت روی فایل 0.1 HCV و یا 0.2 HCV( با توجه به نوع لوله های استفاده شده) دوبار کلیک کنید تا برنامه باز شود. در منوی بالای صفحه دکمه استارت (دکمه سبز رنگ) را کلیک کنید. روی پنجره باز شده نیز دکمه استارت را کلیك کنید و فایل آزمایش را در محل مورد نظر ذخیره کنید تا دستگاه روشن شود.

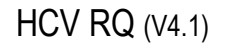

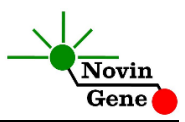

در پنجره نمونه ها (samples (نام هر نمونه را وارد کنید. در ستون نوع نمونه با عنوان type، برای نمونه بیمار unknown و برای استانداردها standard را انتخاب کنید. سپس غلظت استانداردها را در ستون سمت راست با عنوان concentration given وارد کنید. برای نمونه کنترل منفی نیز می توانید NTC یا Control Negative را انتخاب کنید.

#### .72 **تنظیم دستگاه StepOne**

نرم افزار دستگاه را باز کنید (\*2. software StepOne (. از منوی Up Set روی دکمه Template کلیك کنید و فایل داخل لوح فشرده همراه کیت را انتخاب کنید.

از منوی سمت چپ Setup Plate و سپس دکمه and Targets Assign Samples را انتخاب کنید. یك کنترل منفی به همراه چهار استاندارد و تعدادی نمونه از پیش تعریف شده اند. استانداردها، کنترل منفی و تعداد نمونه مورد نظر خود را در ردیف دلخواه کپی کنید. برای این کار از گزینه های کلیك راست (clear ,paste ,copy (می توانید استفاده کنید. همچنین با استفاده از منوی Samples and Targets Define می توانید تعداد نمونه های مورد بررسی را اضافه کرده و نام نمونه ها را نیز مطابق نام بیماران تغییر دهید. در پایان تنظیمات دکمه Run Start را کلیك کنید و فایل آزمایش را در محل مورد نظر ذخیره کنید تا دستگاه شروع به کار کند.

#### **.13 تنظیم سایر دستگاه ها**

چنانچه این کیت را برای استفاده با سایر دستگاههای Real-Time PCR استفاده می کنید، دستگاه را مطابق برنامه زیر تنظیم نمایید:

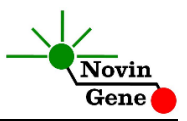

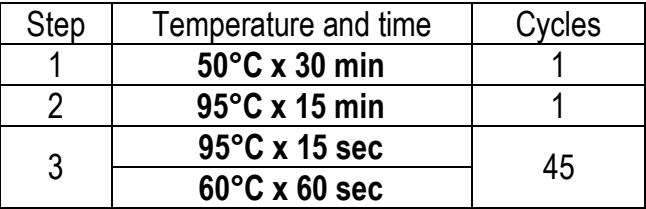

اندازه گیری تابش فلورسانس باید در دمای 60 درجه و برای رنگ های FAM و VIC تنظیم شود. Mix HCV موجود در کیت حاوی ROX می باشد. غلظت نهایی ROX در واکنش nM300 می باشد.

#### .74 **آنالیز نتایج Gene-Rotor**

برای آنالیز نتایج به راهنمای Gene-Rotor مراجعه کنید. به طور خالصه از منوی Analysis، Quantitation را انتخاب کرده و روی Green دوبار کلیك کنید. در پنجره threshold autofind حداقل را روی 0/02 یا باالتر از فلورسانس زمینه قرار داده و دکمه OK را بزنید تا پس از رسم منحنی استاندارد نتایج در جدول پایین صفحه نشان داده شوند. همچنین می توانید به طور ساده آستانه را روی 0/7 قرار دهید. سپس در منوی Analysis مجددا Quantitation و سپس Yellow را کلیك کنید. در پنجره threshold autofind دکمه cancel را بزنید و threshold را روی 0/7 قرار دهید.

برای مشاهده گراف مورد انتظار استانداردها، کنترل منفی و کنترل داخلی تصاویر یك و دو را مالحظه فرمایید.

توجه داشته باشید که افزایش **تابش سبز (Green (مربوط به HCV** و افزایش **تابش زرد (Yellow (حاصل از کنترل داخلی** می باشد.

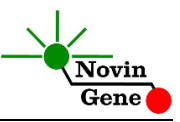

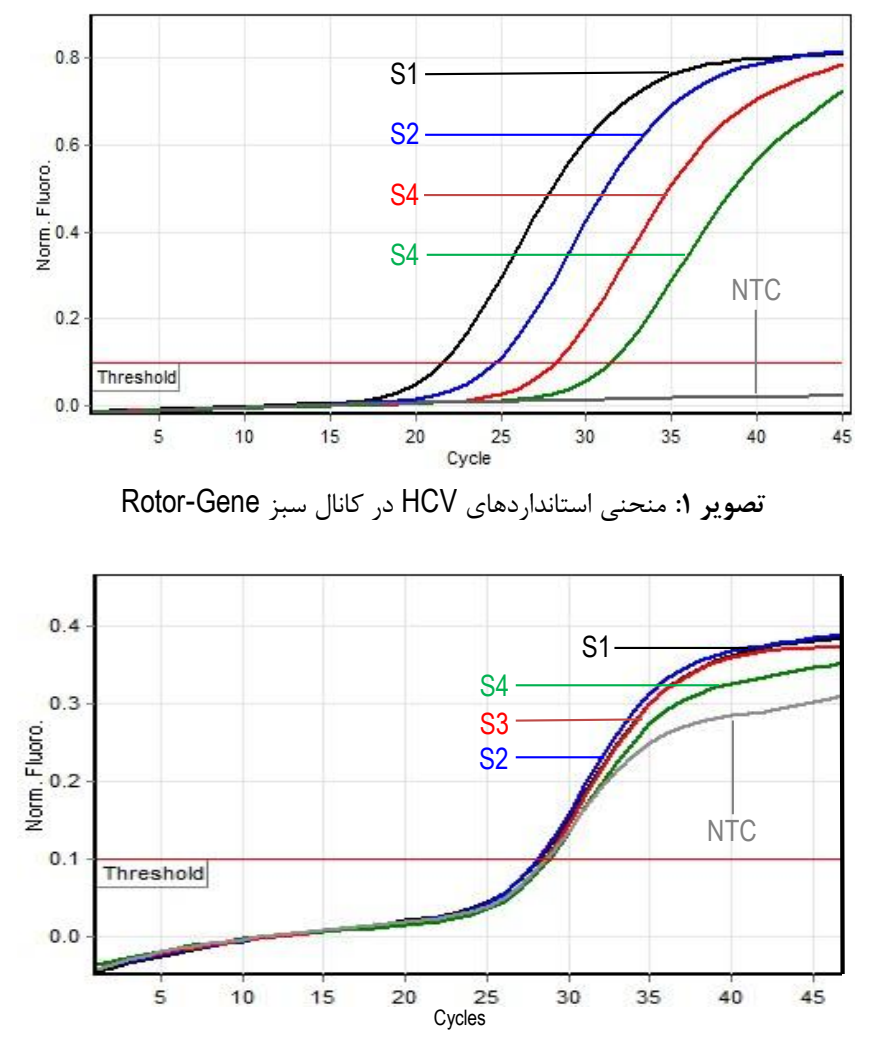

تصویر ٢: منحنی کنترل داخلی در کانال زرد دستگاه Rotor-Gene

**توجه داشته باشید نمونه تنها زمانی مثبت در نظر گرفته می شود که دارای منحنی سیگموییدی و فاز لگاریتمی باشد و تنها در این حالت CT**

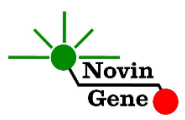

**معتبر بوده و قابل استناد و تفسیر می باشد. در غیاب منحنی سیگموییدی، نمونه منفی محسوب می شود و )CT آن( در صورت وجود فاقد ارزش می باشد**.

نتایج را با توجه به نكات زیر تفسیر کنید:

- در صورتی که نمونه در کانال سبز مثبت و دارای نمودار سیگمویید و CT کمتر از 40 باشد، بدون در نظر گرفتن نتیجه آن در کانال زرد می توان آن را **مثبت** تلقی نمود و تیتر محاسبه شده توسط دستگاه را گزارش نمود.
- در صورتی که یك نمونه در کانال سبز منفی باشد ولی در کانال زرد مثبت و دارای منحنی سیگمویید و CT بین 28 تا 94 باشد، نمونه **منفی** در نظر گرفته می شود.
- در صورتی که یك نمونه در هر دو کانال سبز و زرد منفی باشد، نتیجه **نامعتبر** بوده و آزمایش باید **تكرار** شود.

#### .75 **آنالیز نتایج StepOne**

برای آنالیز نتایج به راهنمای StepOne مراجعه کنید. به طور خالصه دکمه Analysis را کلیك کنید. برای FAM/HCV آستانه (threshold (را روی 0/7 و برای VIC/IC آستانه را روی 0/05 قرار دهید. برای مشاهده گراف مورد انتظار استانداردها، کنترل منفی و کنترل داخلی تصاویر سه و چهار را مالحظه فرمایید. توجه داشته باشید که افزایش **تابش FAM/HCV** مربوط به **HCV** و افزایش

**تابش VIC/IC** حاصل از **کنترل داخلی** می باشد.

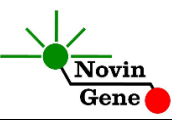

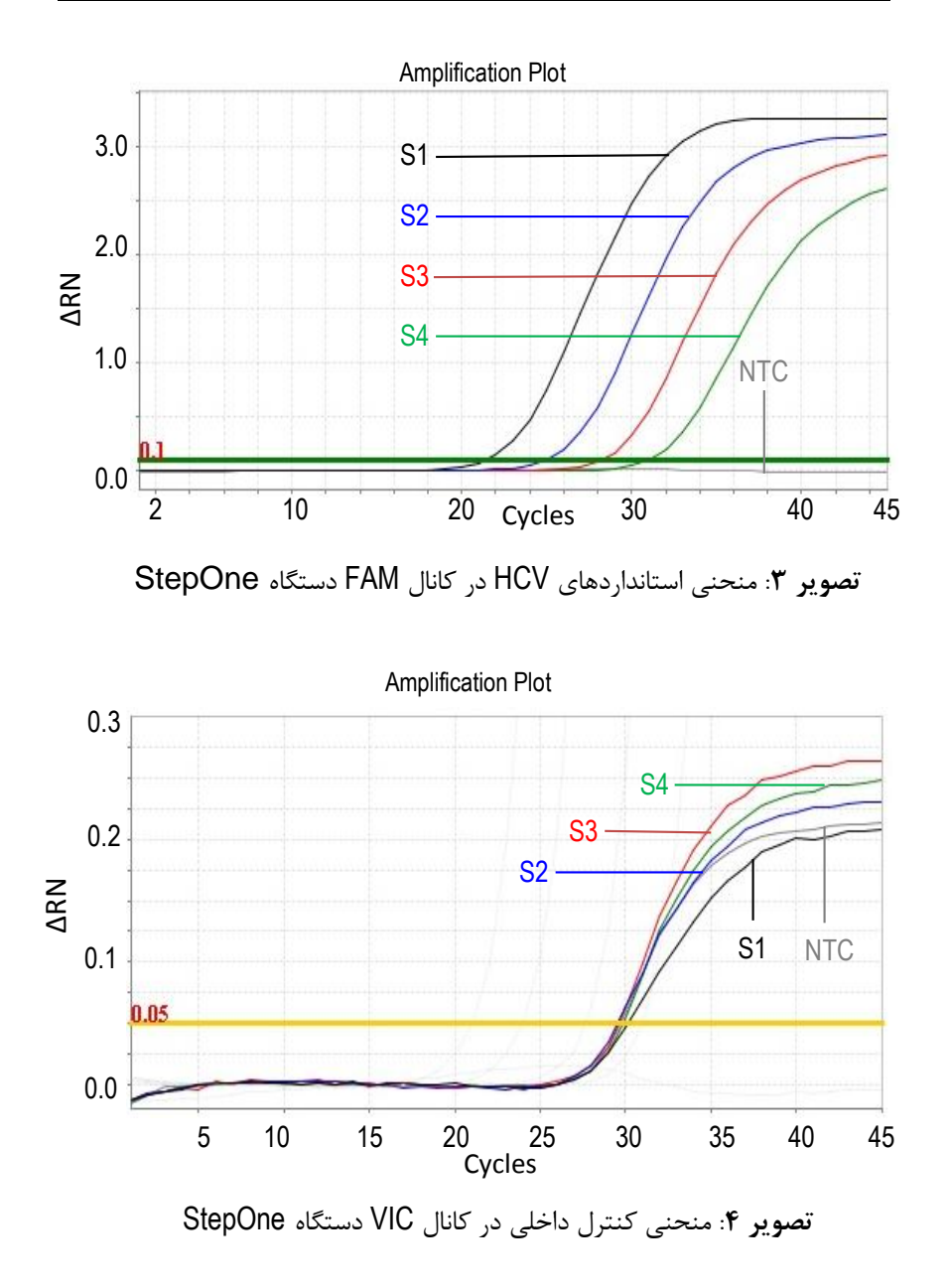

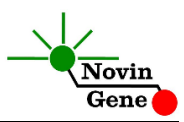

**توجه داشته باشید نمونه تنها زمانی مثبت در نظر گرفته می شود که دارای منحنی سیگموییدی و فاز لگاریتمی باشد و تنها در این حالت CT معتبر بوده و قابل استناد و تفسیر می باشد. در غیاب منحنی سیگموییدی، نمونه منفی محسوب می شود و )CT آن( در صورت وجود فاقد ارزش می باشد**.

نتایج را با توجه به نكات زیر تفسیر کنید:

- در صورتی که نمونه در کانال FAM/HCV مثبت و دارای منحنی سیگمویید و CT کمتر از 40 باشد، بدون در نظر گرفتن نتیجه آن در کانال VIC/IC می توان آن را **مثبت** تلقی نمود و تیتر محاسبه شده توسط دستگاه را گزارش نمود.
- در صورتی که یك نمونه در کانال FAM/HCV منفی باشد ولی در کانال VIC/IC مثبت و دارای منحنی سیگمویید و CT بین 28 تا 94 باشد، نمونه **منفی** در نظر گرفته می شود.
- در صورتی که یك نمونه در هر دو کانال FAM/HCV و VIC/IC منفی باشد، نتیجه **نامعتبر** بوده و آزمایش باید **تكرار** شود.

#### **.16 محاسبه تیتر ویروس**

هر کیت حاوی 4 استاندارد کمی با غلظت مشخص می باشد که با استفاده از آنها منحنی استاندارد رسم شده و میزان ویروس در نمونه بیمار معین می شود. استانداردهای کیت به صورت واحد در میكرولیتر (µl/IU (مشخص شده اند. برای تبدیل نتایج به صورت واحد در میلی لیتر، از معادله زیر استفاده کنید:  $Result (IU/ml) =$ Result (IU/µl)  $\times$  elution volume (µl) sample volume (ml)

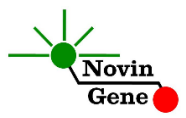

به طور مثال چنانچه 200 میكرولیتر پالسما استخراج و RNA حاصل در 50 میكرولیتر بافر حل شود، نتایج باید در عدد 250 ضرب شوند تا به واحد در میلی لیتر (ml/IU (تبدیل شوند.

#### **.17 محدوده خطّی**

محدوده خطّی این کیت با استفاده از نمونه کلون شده حاوی بخشی از ژنوم ویروس هپاتیت ث بررسی شده است و شامل بازه دو میلیون و پانصد هزار واحد در میكرولیتر تا پنج واحد در میكرولیتر می باشد.

#### **.18 میزان حساسیت**

حساسیت تشخیصی این کیت با استفاده از نمونه کلون شده حاوی بخشی از ژنوم ویروس هپاتیت ث بررسی شده است و معادل یك و نیم واحد در میكرولیتر می باشد. یعنی در %35 مواردی که تیتر ویروس در نمونه مورد آزمایش بیش از این میزان باشد، توسط این کیت تشخیص داده خواهد شد. در صورت کاهش تیتر نمونه به کمتر از این میزان همچنان کیت قادر به تشخیص خواهد بود اما با ضریب اطمینان به مراتب کمتر.

# HCV RQ Kit Manual

## **For Real-Time PCR Detection and Quantitation of Hepatitis C Virus (HCV) RNA**

For use with Rotor-Gene or StepOne Research use only

> NG-WI-ASL-02-400 Version 4.0 April 2018

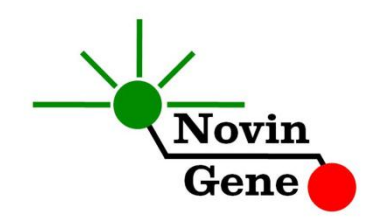

#### **Table of Contents:**

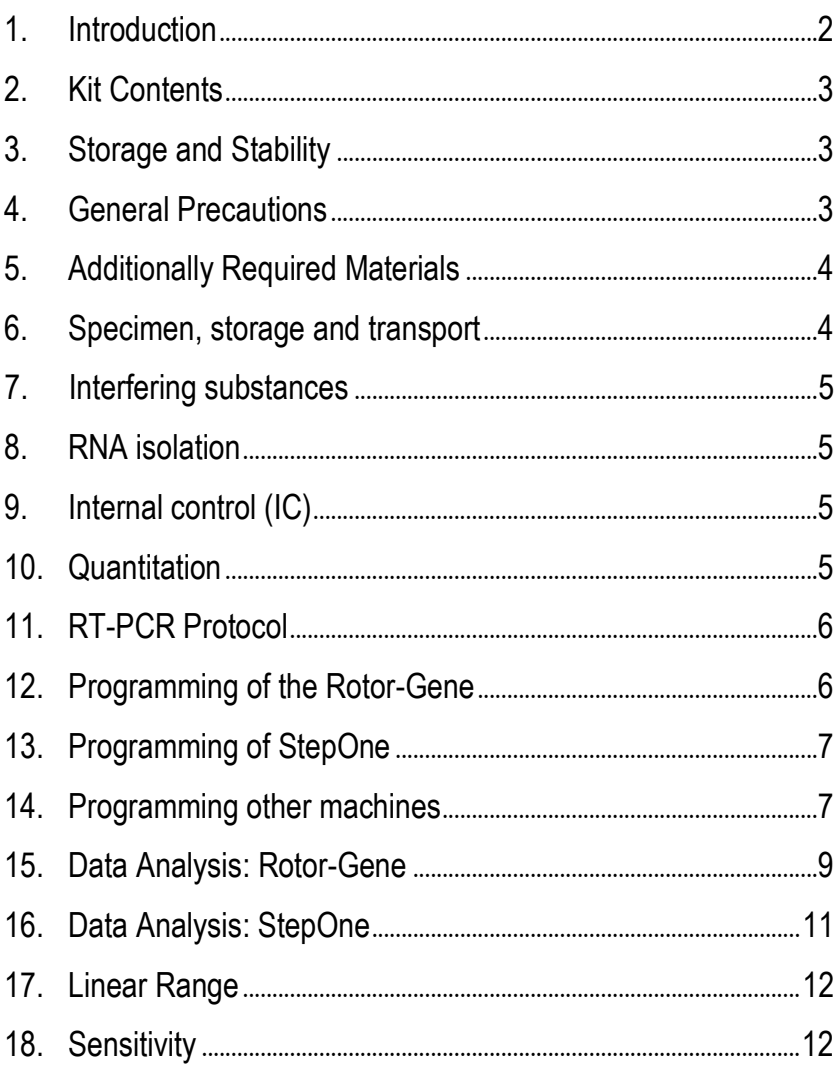

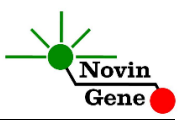

**HCV RQ** kit is intended for the quantitative detection of HCV-RNA extracted from plasma. It is designed for use with Rotor-Gene or StepOne machines. This kit is for research use only.

## **1. Introduction**

Hepatitis C virus (HCV) is an RNA virus and an important human pathogen. It is estimated that about 180 million individuals are infected worldwide. It can cause acute and chronic hepatitis followed by liver cirrhosis and hepatocellular carcinoma.

Currently infection can be diagnosed by detection of HCV RNA through RT-PCR in patient sample, weeks to months before antibody response. In addition, monitoring viral load by the same method has become a clinical gold standard for evaluation of therapy success as well as disease progress.

HCV RQ kit provides a ready-to-use One-Step Real-Time RT-PCR system for detection and quantitation of HCV RNA with Rotor-Gene or StepOne machines. Currently the Real-Time RT-PCR provides the highest sensitivity and widest dynamic range among other methods. In this method application of fluorescent probes allows detection of amplified product. Analysis of fluorescent kinetics also leads to quantification of the target sequence in the reaction without requiring post-amplification analysis therefore, reducing the possibility of contamination with the PCR product. This kit also incorporates an *Internal Control (IC)* to identify possible RNA extraction failure or PCR inhibition.

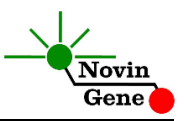

## **2. Kit Contents**

The kit contains a manual, a CD with Rotor-Gene and StepOne templates and following reagents:

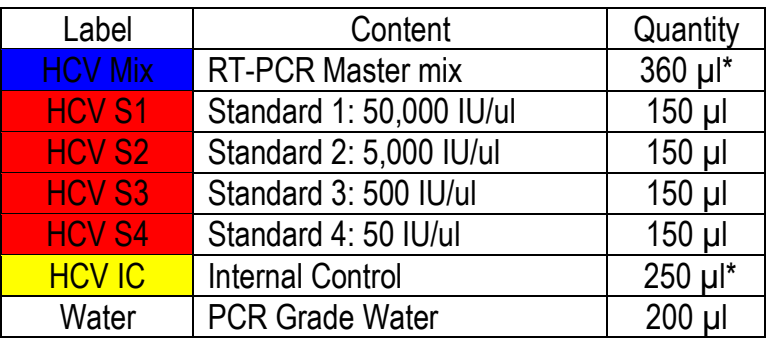

\* 1, 2 and 4 tubes for 24, 48 and 96 reaction kits respectively.

## **3. Storage and Stability**

The kit components should be shipped and stored at -20°C and are stable until the expiry date mentioned. Avoid repeated freezethaws especially for HCV Mix more than few times to prevent reduced sensitivity.

### **4. General Precautions**

In order to prevent false results, always pay attention to the following points:

- Treat all samples as potentially infectious.
- Within the pre-PCR work area assign three separate spaces for: a) Sample storage and extraction, b) Reagent preparation where the master-mix is aliquoted into tubes and c) Reaction preparation area for addition of extracted RNA to the tubes.
- Always wipe the working surfaces with 70% Ethanol before and after work.

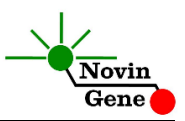

 Thaw on ice kit components completely, mix by flickering followed by a quick spin and store on crushed ice after.

 Keep RT-PCR Mix tube at -20°C at all times. Take it out just before use and return it to freezer immediately after.

 Do not place 0.2ml PCR tubes on crushed ice. Use cold block instead.

### **5. Additionally Required Materials**

To use this kit, you need the following items:

- Real-Time PCR machine and accessory computer
- Table top microtube centrifuge
- Vortex Mixer
- Drv Block Heater
- Adjustable pipetters and nuclease free filtered tips
- RNA extraction kit
- Nuclease free 1.7ml microtubes and PCR microtubes
- Disposable powder-free gloves
- Cold block

#### **This kit does not require cDNA synthesis reagents!**

## **6. Specimen, Storage and Transport**

We recommend EDTA or citrate plasma for HCV detection. Peripheral blood should be collected in sterile condition in proper and sterile tubes. Whole blood or plasma should be shipped at +4°C. Upon receipt plasma should be separated from whole blood and can be stored at +4°C for few days or aliquoted and stored at -20°C for up to few weeks.

### **7. Interfering Substances**

Heparin (more than 10 IU/ml) affects the PCR. Blood collected in heparin containing tubes should not be used. Samples of

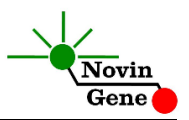

heparinized patients must not be used as well. Elevated levels of bilirubin (≤4.5 mg/dl) and lipids (≤1000 mg/dl) and hemolytic samples do not influence the extraction and PCR.

## **8. Internal Control (IC)**

In order to evaluate the possibility of RNA extraction failure and PCR inhibition and prevent false negative results, HCV RQ kit contains internal control (IC). IC can be used during extraction process or simply added to HCV Mix.

To monitor both RNA extraction and PCR reaction, internal control should be added to the mixture of lysis buffer and patient sample. Required volume of internal control is 10% of elution buffer. For instance, if extracted RNA is eluted with 100ul, then 10ul of internal control should be added to the mixture of lysis buffer and patient sample. Please note that internal control should not be added directly to the patient sample (i.e. before addition of lysis buffer) as it loses its efficiency.

If IC is added to HCV Mix, only PCR inhibition can be monitored. For this purpose, 1ul of IC reagent should be added to each reaction. For example, for 10 PCR reactions, 15ul of internal control should be added to 150ul of HCV Mix before it is added to the tubes.

In a successful RNA extraction and PCR test, IC should generate a CT of 31-37 in Yellow/VIC Channel.

## **9. RNA Isolation**

RNA isolation can be performed using different kits from various manufacturers. We recommend the following:

 High Pure Viral Nucleic Acid Kit (Cat. no. 11858874001, Roche Applied Science, Mannheim, Germany)

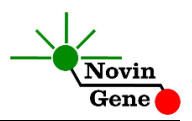

- QIAamp Viral RNA Mini Kit (Cat. no. 52904, Qiagen GmbH, Hilden, Germany)
- QIAamp UltraSens ® Virus Kit (Cat. no. 53704, Qiagen GmbH, Hilden, Germany)
- QIAamp MiniElute Virus Spin Kit (Cat. no. 57704, Qiagen GmbH, Hilden, Germany).

To monitor RNA extraction process, internal control should be applied to the extraction process. For more details, please, refer to section 8 of this handbook

## **10. RT-PCR Protocol**

Thaw the reagents on ice completely followed by a brief mixing and a quick spin. Place required number of tubes cold block. Consider one tube for each sample plus one for each standard and one for the negative control.

**If IC is introduced during extraction process, pipette 15µl of HCV Mix directly to each PCR tube.**

**If IC is added to the HCV Mix, add 15ul of the prepared mix (as described in section 8) to each PCR tube.** 

**Then add 10ul of extracted RNA, standard or water to each tube.**

Cap the tubes and visually inspect to make sure all are caped securely. Place tubes in the machine.

*Note: Working with StepOne instrument, spin tubes briefly before loading on the block.*

*Note: If using Rotor-Gene attach the locking ring too*.

## **11. Programming of the Rotor-Gene**

*Before you start the machine, make sure you have attached the locking ring on the rotor!* 

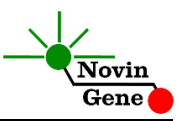

Open the CD provided in the kit and double click on "HCV 0.2" or on "HCV 0.1" depending on the tubes used. Program starts. Click on Start button (Green button on the top menu). On the pop up window click start again and save program on desired location.

## **12. Programming of StepOne**

Open the StepOne software (V 2.\*). On the Set Up menu click on Template and select the file on CD provided with the kit. Click on Plate Setup. One negative control, 4 standards and 10 samples are defined. You may change plate set up using right click options (copy, paste, clear). You may also add/remove samples or change sample name on "Define Targets and Samples" menu. When finished, click on "Start Run" and save the experiment on desired location. Instrument will start shortly.

## **13. Programming Other Machines**

If you apply this kit to other Real-Time PCR machines, program it according to the following table:

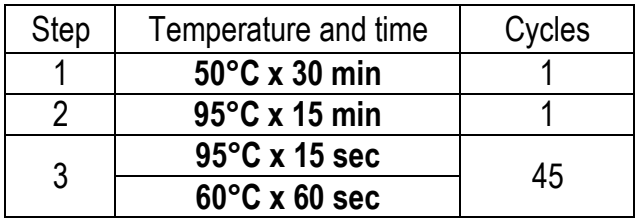

Fluorescence should be collected at 60°C for FAM and VIC dyes. The HCV Mix contains ROX. Final concentration of ROX in the reaction is 300nM.

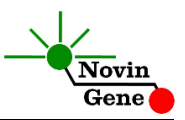

## **14. Data Analysis: Rotor-Gene**

Before analyzing results, make sure in the sample menu all the standards have been defined as "standard" and the relative concentrations have been entered. Patient samples should be defined as "unknown". Name Negative control or no template control as "Negative Control" or "NTC", respectively.

Analyze data according to manufacturer recommendations. Perform quantitative analysis for **HCV (Green channel)** and qualitative analysis for **Internal Control (Yellow channel)**. Briefly, click on analysis menu and then under Quantitation tab double click on cycling A. Green.

In the pop up for Automatic Threshold increase the minimum or lower bound until it surpasses the negative control or the NTC fluorescence, and then click on OK. Alternatively, you may simply set threshold at 0.1.

Repeat the above for Cycling A. Yellow, cancel the Automatic Threshold and manually put threshold on 0.1.

Figures 1 and 2 represent typical graphs for Rotor-Gene machine.

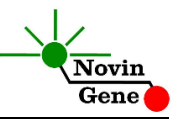

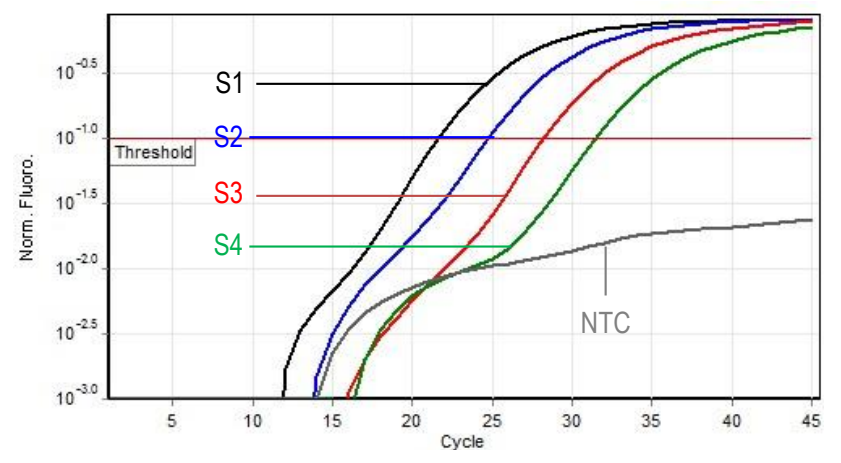

**Figure 1:** Typical HCV graph in green channel for Rotor-Gene instrument.

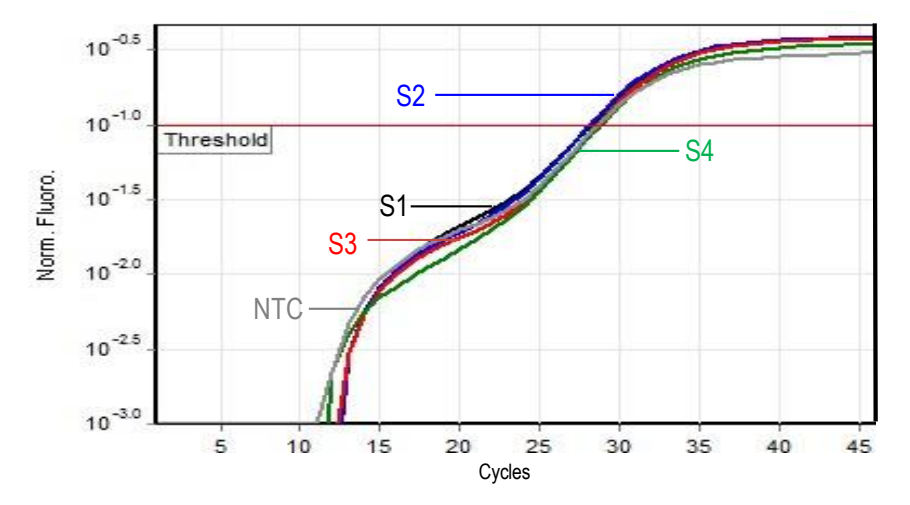

**Figure 2:** Typical IC graph in yellow channel for Rotor-Gene instrument.

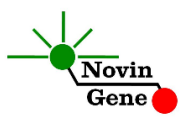

**Note that a sample is considered Positive only if it has a sigmoid graph and log phase, and only then CT is reliable and can be used. In the absence of sigmoid graph and log phase, sample is** 

**considered Negative and CT if present is not reliable.**

Consider following points when analyzing:

- A sample is **Positive** if it is positive in Green channel with a sigmoid graph and a CT of less than 40. The viral load or quantitation results in the Cycling A. Green are valid.
- A sample is **Negative** if it is negative in Green channel while it is positive in Yellow channel with a sigmoid graph and CT of 28-34.
- Results are **lnconclusive** and the test should be repeated if a sample is negative in both of Green and Yellow channels.

#### **15. Data Analysis: StepOne**

Analyze data according to the manufacturer's recommendations. Briefly, click on Analyze and set the threshold for **HCV/FAM** at 0.1 and at 0.05 for **IC/VIC**.

Figures 3 and 4 represent typical graphs for StepOne machine.

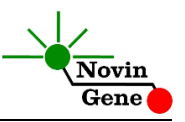

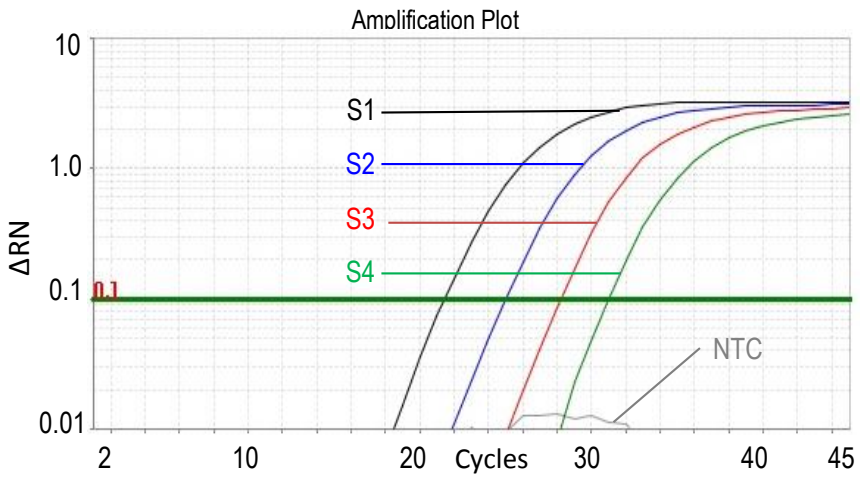

**Figure 3:** Typical HCV graph in FAM channel for StepOne instrument.

Amplification Plot

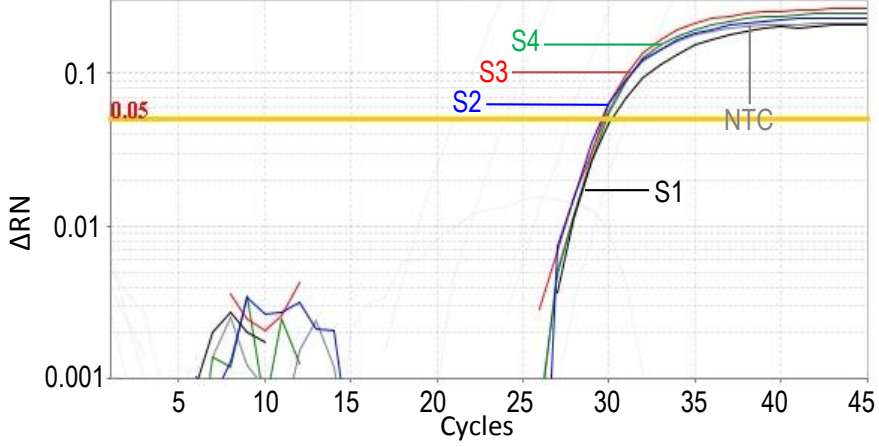

**Figure 4:** Typical IC graph in VIC channel for StepOne instrument.

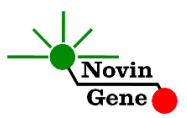

**Note that a sample is considered Positive only if it has a sigmoid graph and log phase, and only then CT is reliable and can be used. In the absence of sigmoid graph and log phase, sample is** 

**considered Negative and CT if present is not reliable.**

Consider following points when analyzing:

- A sample is **Positive** if it is positive in FAM/HCV channel with a sigmoid graph and a CT of less than 40. The viral load or quantitation results are valid.
- A sample is **Negative** if it is negative in FAM/HCV channel while it is positive in VIC/IC channel with a sigmoid graph and CT of 28-34.
- Results are **lnconclusive** and the test should be repeated if a sample is negative in both of FAM/HCV and VIC/IC channels.

### **16. Quantitation**

The kit provides 4 quantitation standards with defined titers to generate a standard curve for quantification of samples viral load. Working with Rotor-Gene machine, the standard curve from a previous run can also be imported to the recent run. To do so, at least one standard must be used in the current run. Apparently using all four standards in each run will lead to more accurate results.

Quantitation standards are defined as IU/µl. To convert the result to IU/ml following equation should be used:

Result (IU/ml)  $=$   $\frac{1}{2}$ Result (IU/ $\mu$ l) × elution volume ( $\mu$ l) sample volume (ml)

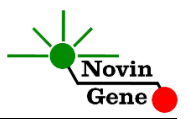

"Sample volume" is the plasma volume used for RNA isolation and "Elution volume" is the volume of buffer or water used to elute or dissolve isolated RNA.

#### **17. Linear Range**

The linear range of the kit was assessed with dilution series of the cloned target and showed to be linear in the range of 2,500,000 IU/µl to 5 IU/µl.

#### **18. Sensitivity**

The analytical detection limit of the kit was assessed with dilution series of the cloned target and showed a limit of detection equal to 1.5 IU/ul.